## iPhoneでのBBモバイルポイント (公衆無線LANし放題) 100201 ご利用方法

iPhoneでWi-Fiに接続してインターネットを楽しむには、無料でご利用できるBBモバイルポイントが便利です。

お客さま配布用

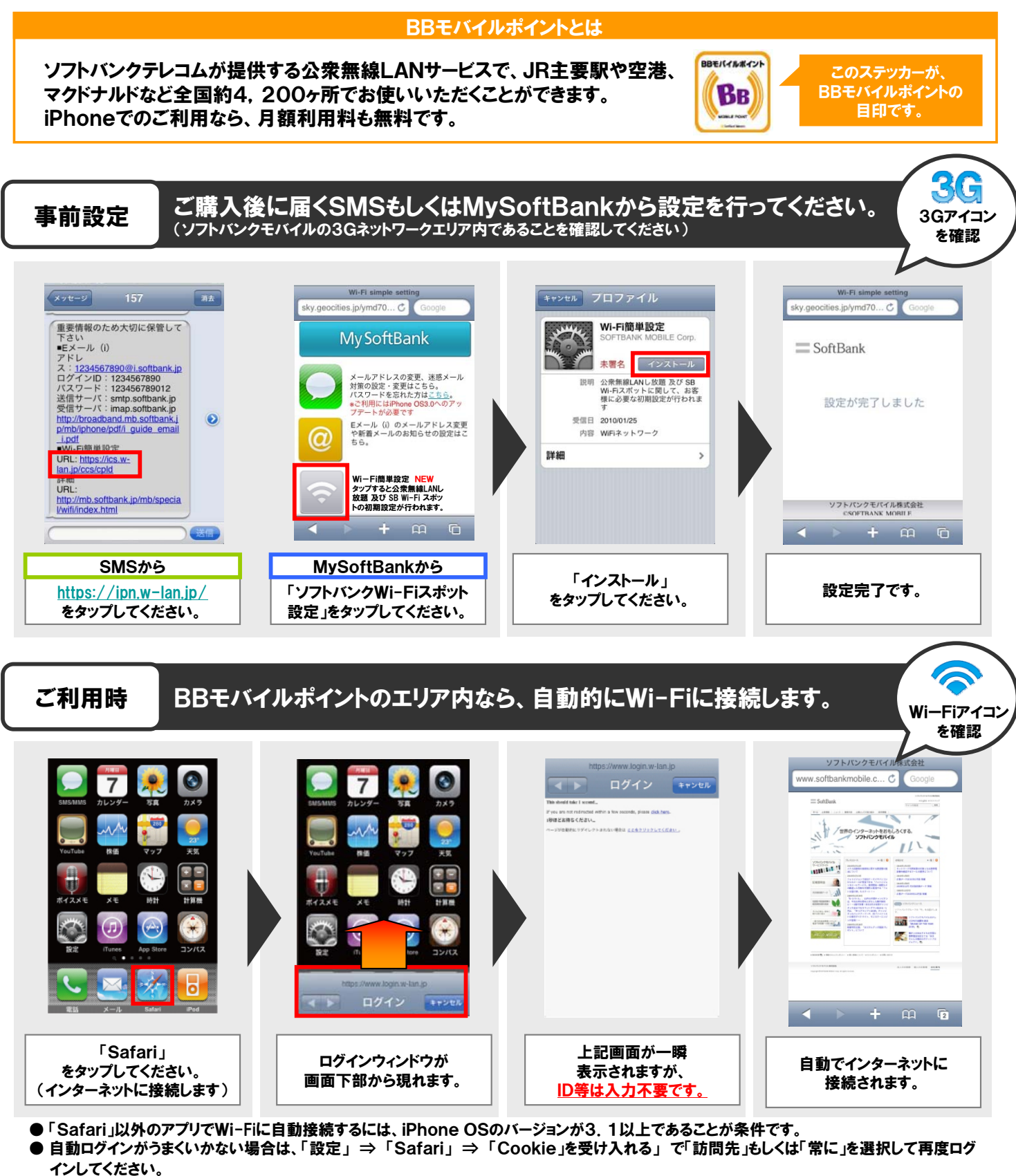

<ご注意事項> キャンセル ログインウィンドウ起動中に「ホームボタン」や「キャンセル」を押さ ないでください。Wi-Fi自動接続の設定がオフになってしまいます。 再度設定するには、以下手順で「自動接続」をオンにしてください。 「設定」 ⇒ 「Wi-Fi」 ⇒ 「mobilepoint」 ⇒ 「自動接続」 ーム<br>コグインウインドウ<br>キニナハ・エカイ・ハース - Alberta - Alberta - Alberta - 「自動接続」をオン 表示中は押さない